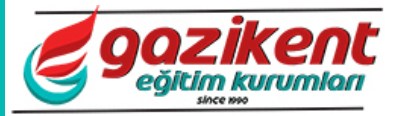

- **1) LOGO GO da yandaki düğmenin görevi nedir?**
	- a) Sil b) Değiştir
	- c) Ekle
	- d) İncele
- **2) Gönderilen Havale işlemi yapıldığında hangi kartın alacak bakiyesi artar?**
	- a) Cari
	- b) Banka
	- c) Kasa
	- d) Çekler

# **3) Cari Hesap Kartlarının amacı nedir?**

- a) Alıcı ve Satıcılar tanıtılır.
- b) Ürünler tanıtılır.
- c) Banka Kartları tanıtılır.
- d) Muhasebe hesapları tanıtılır.
- **4) Bankadaki bir hesaptan diğer hesaba para aktarımı yapan fiş türü aşağıdakilerden hangisidir?**
	- a) Mutabakat fişi
	- b) Gelen Havale
	- c) Gönderilen Havale
	- d) Virman İşlemi
- **5) Aşağıdaki fişlerden hangisi bankalar menüsünde bulunmamaktadır?**
	- a) Alacak Dekontu
	- b) Gelen Havale
	- c) Gönderilen Havale
	- d) Virman İşlemi
- **6) Ödenmemiş Senetlerimizi listeletirken aşağıdaki filtrelerden hangisi kullanılmalıdır?**
	- a) Son Durum Portföyde
	- b) Son Durum Kendi Çekimiz
	- c) Son Durum Müşteri Senedi
	- d) Son Durum Borç Senedimiz
- **7) Nakit ödeme ve tahsilâtlar hangi karttan yapılır?**
	- a) Banka
	- b) Çek/Senet
	- c) Kasa
	- d) Diğer İşlemler
- **8) Çekler için aşağıdaki durumlardan hangisi mümkün değildir?**
	- a) Tahsil Edildi
	- b) Ciro edildi
	- c) Protesto edildi
	- d) Karşılığı yok
- **9) Stok kartı açarken birimlerin olmadığını gördüğünüzde, birimleri eklemek için hangi yolu izlemeniz gerekmektedir?**
- a) Diğer İşlemler Birim Setlerinden birimlerin eklenmesi gerekir.
- b) Stok Durum Bilgilerinden birimlerin eklenmesi gerekir.
- c) Stok Malzemeler F9 Birim Setleri seçeneği
- d) Hiçbiri
- **10) Aşağıdaki faturalardan hangisi cari hesabı borçlandırır?** 
	- a) Mal alım faturası
	- b) Satış iade faturası
	- c) Müstahsil makbuzu
	- d) Toptan satış faturası
- **11) LOGO GO da kullanılacak ürünleri eklemek için hangi menü kullanılır?**
	- a) Cari
	- b) Banka
	- c) Stok
	- d) Üretim

# **12) "Kaydet" düğmesinin kısayol tuşu aşağıdakilerden hangisidir?**

- a) F1
- b) F2
- c) F3
- d) F4

# **13) Ürün alırken hangi sipariş fişi kullanılır?**

- a) Alınan sipariş
- b) Mal alım fişi
- c) Verilen sipariş
- d) Toptan sipariş

# **14) LOGO GO temel olarak kaç bölümden oluşur?**

- a) 2
- b) 3
- c) 4
- d) 5

# **15) İrsaliye ve fatura arasındaki fark nedir?**

- a) İrsaliye ürün bazında, fatura para bazında giriş/çıkışı takip eder.
- b) İrsaliye Bankalar modülünü, fatura cari modülünü etkiler.
- c) İrsaliye cari'yialacaklandırır, fatura cari'yi borçlandırır.
- d) Hiçbiri
- **16) Mal alırken izlenmesi gereken en kısa yol hangisidir?** 
	- a) Stok-Cari-İrsaliye-Sipariş-Ödeme
	- b) Stok-Cari-Sipariş-İrsaliye-Fatura-Ödeme
	- c) Stok-Cari-Fatura-Ödeme

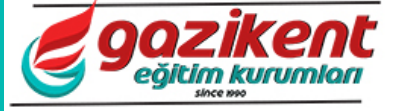

d) Cari-Sipariş-İrsaliye-Fatura-Ödeme

# **17) LOGO GO programının türü aşağıdakilerden hangisidir?**

- a) Tablolama programıdır.
- b) Çizim programıdır.
- c) Grafik programıdır.
- d) Ticari paket programıdır.

# **18) Mal satarken izlenmesi gereken en kısa yol hangisidir?**

- a) Stok-Cari-İrsaliye-Sipariş-Tahsilât
- b) Cari-Fatura-Tahsilât
- c) Stok-Cari-Fatura-Tahsilât
- d) Stok-Cari-Sipariş-İrsaliye-Fatura-Tahsilât

# **19) LOGO GO Sistem İşletmeninde Çalışma dönemini nasıl aktif hale getirebiliriz?**

- a) Çalışılacak dönem üzerinde sağ tuş ile gelen menüden "çalışma dönemi olarak işaretle" seçilir.
- b) Dönem eklenirken "çalışma dönemini aktif hale getir" seçilir.
- c) Çalışma dönemi işaretlemeye gerek yoktur.
- d) Yönetim menüsünden "çalışma dönemi olarak işaretle"

# **20) Aşağıdaki özel karakterlerden hangisi çalışma döneminin aktif olduğunu gösterir?**

- a) +
- b) \*
- c) ?
- d) =
- **21) LOGO GO Sistem işletmeninde iken Firma ve Dönem üzerinde "Standard kayıt numaralarını oluştur" seçeneğinin görevi nedir?** 
	- a) Çalışma dönemini aktif hale getirir.
	- b) Ticari Sistemdeki tüm bilgileri siler.
	- c) Ticari Sistemde fişlere otomatik olarak numara verir.
	- d) Hiçbiri

# **22) LOGO GO da yandaki düğmesinin görevi nedir?**

- a) Değiştir
- b) Çıkar
- c) İncele
- d) Ekle
- **23) Sipariş verdikten sonra faturasını kesebilmek için "Onay Bilgisi" aşağıdakilerden hangisi olmalıdır?**
	- a) Öneri
	- b) Sevk edilemez
	- c) Sevk edilebilir
	- d) Hiçbiri

# **24) LOGO GO Sistem İşletmeninde firma tanımlarken KDV hesaplamalarını yanlış vermemesi için "Çalışma Bilgileri" kısmında KDV Yuvarlaması ne seçilmelidir?**

- a) Yuvarlama Yok
- b) En yakın ana birime
- c) Dolaşımdaki en küçük alt birime
- d) En yakın alt birime

# **25) LOGO GO da kendi firmamızı açmak için hangi bölüm kullanılır?**

- a) LOGO GO Ticari Sistem
- b) Stok Firmalar
- c) Diğer İşlemler Firmalar
- d) LOGO GO Sistem İşletmeni

# **26) "Vazgeç" düğmesinin kısayol tuşu hangisidir?**

- a) F1
- b) F2
- c) F3
- d) F4

# **27) Aşağıdaki kartlardan hangisi yaptığı işlem bakımından diğer kartlardan farklıdır?**

- a) Gelen Havale
- b) Gönderilen Havale
- c) Çek Çıkış (Cari Hesaba)
- d) Senet Çıkış (Cari Hesaba)

# **28) LOGO GO Programında en fazla kaç firma tanımlanabilir?**

- a) 99
- b) 999
- c) Sınır yoktur
- d) 599

# **29) Aşağıdaki ifadelerden hangisi doğrudur?**

- a) Alış işlemlerinde cari hesap "Satıcı" olarak; Satış işlemlerinde ise "Alıcı" olarak seçilir.
- b) Alış işlemlerinde Sipariş Türü "Verilen Sipariş"; Satış işleminde ise "Alınan Sipariş" seçilir.
- c) Faturalarda Alış işlemi yapılırken Fiş türü "Alım Faturası"; Satış Yaparken "Satış Faturası" olarak seçilir.
- d) Hepsi
- **30) İşlem yapılan bir stoku silmek için ne yapmamız gerekir?**
	- a) Stok üzerinde Sağ tuş Çıkar
	- b) Öncelikle stokun "statüsü" "Kullanım Dışı" yapılmalıdır. Sonra stok üzerinde - Sağ tuş – Çıkar
	- c) İşlem yapılan stok silinemez
	- d) Stok üzerinde Sağ tuş Stok Sil.

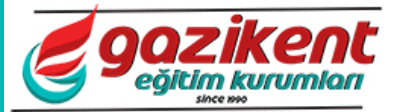

- **31) Alacaklı cari hesaplara verilen çekin günü geldiğinde banka hesabımızdan ödenmesi için hangi bordro türü kullanılır?**
	- a) İşlem bordrosu (Müşteri Çeki)
	- b) Banka Fişleri (Banka İşlem Fişi)
	- c) İşlem bordrosu (Kendi Çekimiz)
	- d) İşlem Bordrosu (Borç Senedimiz)
- **32) Müşteriden alınan çekin bankadan tahsili için hangi yol takip edilmelidir?**
	- a) Müşteriden Çek Girişi İşlem Bordrosu (Müşteri Çeki)
	- b) Müşteriden Çek Girişi Banka Fişleri Banka İşlem Fişi
	- c) Çek Çıkış (Banka Teminat)
	- d) Müşteriden Çek Girişi Çek çıkış (Banka Tahsil)

# **33) Terminal tanımlarının amacı nedir?**

- a) Firmaya standart kayıt numaraları eklemek
- b) Yeni kullanıcılar eklemek
- c) Ticari otomasyon sistemini ya da sisteme bağlı uygulamaların çalıştırılabileceği bilgisayarları tanımlamak
- d) Hiçbiri
- **34) Cari hesap fişlerinde aşağıdakilerden hangisi cari hesabı borçlandırır?**
	- a) Borç Dekontu
	- b) Alacak Dekontu
	- c) Virman Fişi
	- d) Hiçbiri
- **35) Müşteri borcunu kredi kartı ile ödediğinde kart çekimini aşağıdaki fişlerden hangisi ile kaydetmeliyiz?**
	- a) Cari hesap fişlerinden Kredi Kartı İade Fişi
	- b) Cari Hesap Fişlerinden Borç Dekontu
	- c) Cari Hesap Fişlerinden Kredi Kartı Fişi
	- d) Cari Hesap Fişlerinden Nakit Ödeme

# **36) Müstahsil makbuzu ne amaçla düzenlenir?**

- a) Mal alımlarında fatura yerine kullanılır
- b) Kayıt dışı mal alımlarında kullanılır
- c) Depozitolu mal alımlarında kullanılır
- d) Vergiden muaf çiftçiden satın alınan mallara ait bilgilerin işlendiği makbuzdur.
- **37) LOGO GO Sistem İşletmeninden bir firmanın silinmesi için hangi işlemler yapılır?**
	- a) Önce firma dönemi, sonra firma silinir.
	- b) Önce firma ismi, sonra firma dönemi silinir.
	- c) Muhasebe fişleri silindikten sonra dönem ve firma silinir.
	- d) İşlem yapılan firma silinemez
- **38) Aşağıdakilerden hangisi LOGO GO ana menüsünde yer almaz?**
- a) Banka
- b) Kasa
- c) Satıcılar
- d) Cari Hesap
- **39) LOGO GO da şifre değişikliği için hangi yol izlenir?**
	- a) Sistem işletmeninden firmalar kartı kullanılır
	- b) Ticari Sistem İzle menüsü
	- c) Ticari sistem Dosya menüsü
	- d) Ticari Sistem Diğer işlemler
- **40) Ticari Sistemde başka bir firmaya geçmek için hangi menü kullanılır?**
	- a) Dosya
	- b) Düzen
	- c) İzle
	- d) Başka bir dönem seçilemez
- **41) Ambarlar arası malzeme transferini hangi fişle yaparız?**
	- a) Diğer Malzeme Fişlerinden Sarf ile
	- b) Diğer Malzeme Fişlerinden Devir Fişi ile
	- c) Diğer Malzeme Fişlerinden Üretimden Giriş Fişi ile
	- d) Diğer Malzeme Fişlerinden Ambar Fişi ile

# **42) Yeni KDV ayarlamaları nereden yapılır?**

- a) Ticari sistem Dosya Menüsü
- b) Ticari sistem Alım/Satım Tanımları
- c) Ticari sistem Stok
- d) Sistem isletmeni Firmalar
- **43) Kuruş hanesini 5 basamaktan 2'ye indirmek için hangi işlem yapılır?**
	- a) Cari Hesap İşlemler
	- b) Alım/Satım Tanımları Malzeme Alış Fiyatları
	- c) Sistem işletmeni Firmalar Çalışma Bilgileri
	- d) Diğer İşlemler Çalışma Bilgileri Cari Hesap

# **44) Stokta bulunan bir malı değişim için aldığımız firmaya iade etmek amacı ile kullanılan fiş hangisidir?**

- a) Perakende satış faturası
- b) Toptan satış faturası
- c) Alım iade faturası
- d) Satış iade faturası
- **45) Firmanın çalışacağı günleri ……………………………. İle belirleyebiliriz?**
	- a) Ticari sistem Diğer işlemler Cari hesap
	- b) Sistem İşletmeni Firmalar Çalışma bilgileri
	- c) Ticari sistem Dosya menüsü

d) Ticari sistem – Diğer işlemler – Muhasebe

# **46) Banka işlem fişi ile Banka açılış fişi arasındaki fark nedir?**

- a) Açılış Fişi ile hesaplara ait açılış rakamlarını kaydetmek için kullanılır. İşlem Fişi ise hesaptan kesilen ya da eklenen parayı kaydeder.
- b) Para yatırıldığında açılış fişi, çekildiğinde işlem fişi ile çalışılır
- c) İkisi de aynı işlemi yapar
- d) Açılış Fişi ile banka hesabı açılır, İşlem Fişi ile para yatırma ve çekme işlemi yapılır

## **47) Satılan bir malı değişim için alıp yerine başka mal verdiğimizde aşağıdaki işlemlerden hangisi yapılmalıdır?**

- a) Gelen malı alım iade faturası ile alıp Yerine verilen malı satış faturası ile kaydetmek gerekir.
- b) Gelen malı satış iade faturası ile alıp Yerine verilen malı satış faturası ile kaydetmek gerekir.
- c) Gelen malı alım iade faturası ile alıp Yerine verilen malı mal alım faturası ile kaydetmek gerekir.
- d) Gelen malı alım satış iade faturası ile alıp Yerine verilen malı mal alım faturası ile kaydetmek gerekir.

# **48) Devir işlemi için hangi yol izlenir?**

- a) Sistem İşletmeni Dosya menüsü Devir
- b) Devir Programından Firma Devir
- c) Ticari sistem Diğer işlemler Devir
- d) Devir Programından– Devir Seçeneği

# **49) Fatura tutarını dövizli tutara da dönüştürmek için aşağıdakilerden hangisi yapılır?**

- a) Malzeme İzleme
- b) Fatura Detaylar
- c) Diğer İşlemler Döviz tablosu
- d) Döviz kurlarının girilmesi yeterlidir

# **50) Kredi kartından yapılan çekimleri kredi kartı hesabına aktarmak için hangi işlem uygulanmalıdır?**

- a) Banka Fişlerinden Virman Fişi
- b) Cari Hesap Fişlerinden Kredi Kartı Fişi
- c) Cari Hesap Fişlerinden Nakit Tahsilât Fişi
- d) Cari Hesap Fişlerinde Sağ Tıklayıp Kredi Kartı Fiş Tahsilâtı

# **51) Aşağıdaki fişlerden hangisi banka menüsünde bulunmaktadır?**

- a) Alacak Dekontu
- b) Banka Fişleri
- c) Gönderilen Havale
- d) Virman İşlemi

## **52) Sevk irsaliyesinde hangi bilgiler yer almaz**

- a) Bağlı olduğu vergi dairesi ve vergi numarası
- b) Ticari unvanı
- c) Ürünün miktarı
- d) Ürünün fiyatı ve tutarı

# **53) Faturada hangi bilgileryer almaz?**

- a) Adresi
- b) Ticari ünvanı
- c) Bağlı olduğu vergi dairesi ve vergi numarası
- d) İç işleri Bakanlığı mührü

# **54) Aktif çalışma dönemi nereden değiştirilir**

- a) Dosya menüsü
- b) İzlemenüsü
- c) Araçlarmenüsü
- d) Düzenmenüsü
- **55) Sistem işletmeninde firma ismine sağ tıklayıp dosya oluştur komutunun yaptığı işlem nedir**
	- a) Firma dönemini silmek
	- b) Firma bilgilerini silmek
	- c) Tarih bilgilerini silmek
	- d) Araçlar menüsünü silmek
- **56) Satın alma işlemlerine ait faturalar nereye kaydedilir**
	- a) Stok Diğer Malzeme Fişleri
	- b) Faturalar-Satış faturaları
	- c) Stok-Alım İrsaliyeleri
	- d) Faturalar-Alım faturaları
- **57) Müşteri borcunu nakit ödemek istiyorsa aşağıdakilerden hangi işlem kullanılır**
	- a) Kasa işlemleri cari hesap tahsilât
	- b) Kasa işlemleri cari hesap ödeme
	- c) Kasa işlemleri senet ödemesi
	- d) Kasa işlemleri çek ödemesi
- **58) Çek ve senetlere ait tüm durum değişikliklerini hangi seçenekten görebiliriz**
	- a) Çek ve Senet Bordrolar
	- b) Çek ve Senet Çek ve Senetler
	- c) Çek ve Senet Durum Bilgileri
	- d) Çek ve Senet Dökümler

# **59) Alım satım tanımları menüsünde Ödeme ve tahsilat planlarının kullanım amacı nedir**

a) Faturaya uygulanacak ödeme ve tahsilat planlarını hazırlayarak taksitlendirme yapar

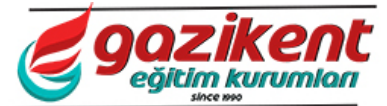

- b) Hizmet alım kartlarını hazırlamak için kullanılır
- c) İşyerinde çalışan satış elamanlarını eklemek için kullanılır
- d) Alınan malın iade edilmesi ve paranın nakit alınması için kullanılır
- **60) Kasa işlemlerindeki cari hesap tahsilât seçeneği hangi işlemi yapar**
	- a) Cari hesaplardan nakit para alımı yapar
	- b) Cari hesaplardan nakit ödeme yapar
	- c) Kasadan banka hesabına nakit para yatırır
	- d) Banka hesaplarından kasaya para yatırır

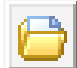

**61) Logo Go da yandaki düğmenin görevi nedir?**

- a) Ekle
- b) Çıkar
- c) Değiştir
- d) İncele

**62) Logo Go da yandaki düğmenin görevi nedir?**

- a) Ekle
- b) Çıkar
- c) Değiştir
- d) İncele

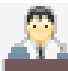

**63) Logo Go da yandaki düğmenin görevi nedir?**

- a) Firma Değiştirir
- b) Kullanıcı Değiştirir
- c) Yönetici Konsolunu Açar
- d) Kullanıcı Listesini Açar
- **64) Logo Go da "Fiş bir cari hesaba işlenmeyecektir" uyarısı hangi durumda görülür?**
- a) Fişlerde malzeme satırı boş bırakıldığında görülür
- b) Fişlerde malzeme birim fiyatı boş bırakıldığında görülür
- c) Fişlerde fiş numarası boş bırakıldığında görülür
- d) Fişlerde cari hesap bilgileri boş bırakıldığında görülür

- **65) Logo Go da yandaki düğmenin görevi nedir?**
	- a) Firma Değiştirir
	- b) Kullanıcı Değiştirir
	- c) Yönetici Konsolunu Açar
	- d) Kullanıcı Listesini Açar
- **66) Devir işlemi sırasında devir programı ekranındabulunan yeni dönem tarihleri kutusuna yazılması gereken aşağıdakilerden hangisidir.**
	- a) Yeni eklenen bitiş tarihi yazılmalıdır
	- b) Yeni eklenen (devir yapılacak) dönemin başlangıç ve bitiş tarihleri yazılmalıdır.
	- c) Biten dönemin bitis tarihi yazılmalıdır.
	- d) İçinde bulunduğumuz yılın başlangıç ve bitiş tarihleri yazılmalıdır.
	-
- **67) Logo Go da yandaki düğmenin görevinedir?**
	- a) Firma Değiştirir
	- b) Para Birimini Değiştirir
	- c) Döviz kuru girişi için kullanılır
	- d) Döviz Listesini Açar
- **68) Logo Go da**

# **yandakidüğmelerin görevi nedir?**

- a) İşlem sırasını belirtir
- b) İstenilen seçeneğe atanabilen kısayollardır
- c) Ekranlar arası geçişler için kullanılır
- d) Alım işlemini gerçekleştirir

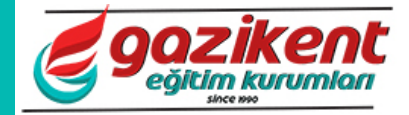

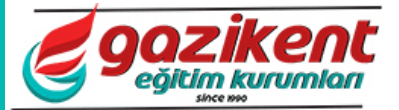

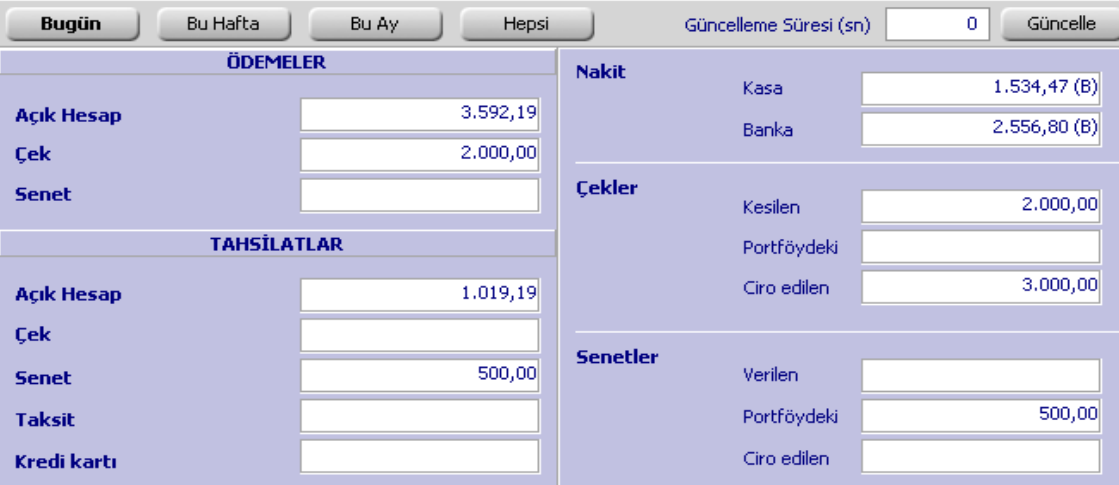

### **69)**

### **Yukarıdaki ekran için aşağıdakilerden hangisi söylenemez**

- a) Firmanın kasasında 1.534,47 TL para vardır
- b) Firmanın ödemesi gereken 2.000,00 TL lik çeki bulunmaktadır
- c) Firmanın kasasında 500,00 TL lik sent vardır
- d) Firmanın banka hesaplarının sadece birinde 2.556,80 TL para vardır

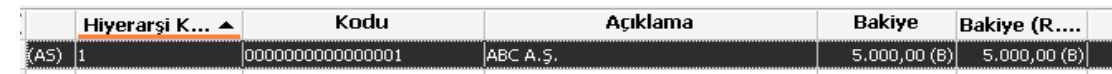

### **70)**

- **Yukarıdaki ekran için aşağıdakilerden hangisi söylenemez**
- a) ABC A.Ş. isminde bir cari hesaptır
- b) Bu cari hesaptan alım yapılabilir
- c) Bu cari hesaba satış yapılamaz
- d) Bu cari hesap borçlu bir cari hesaptır

# **71) Logo Go da yandaki düğmenin**

**görevi nedir?**

- a) Banka düğmesidir havale/EFT işlemleri yapılır
- b) Kasa düğmesidir ödeme/tahsilât işlemleri yapılır
- c) Sipariş düğmesidir sipariş verilir
- d) Fatura düğmesidir satış yapılır

### **72) Logo Go da yandaki düğmenin görevi nedir?**

- a) Banka düğmesidir havale/EFT işlemleri yapılır
- b) Kasa düğmesidir ödeme/tahsilât işlemleri yapılır
- c) Sipariş düğmesidir sipariş verilir
- d) Fatura düğmesidir satış yapılır

# **73) Logo Go da yandaki düğmenin**

## **görevi nedir?**

- a) Banka düğmesidir havale/EFT işlemleri yapılır
- b) Kasa düğmesidir ödeme/tahsilât işlemleri yapılır
- c) Sipariş düğmesidir sipariş verilir
- d) Fatura düğmesidir satış yapılır

### **74) Güncelle komutunun kısayolu aşağıdakilerden hangisidir?**

- a) F2
- b) F3
- c) F4
- d) F5

## **75) Müşteriden aldığımız bir senedi borcumuz karşılığında karşı tarafa devretmek için yapılacak işlem aşağıdakilerden hangisidir?**

- a) Senet Çıkış Cari hesaba
- b) İşlem bordrosu Müşteri senedi
- c) Senet giriş
- d) Senet çıkış banka tahsil
- **76) Stokumuzda bulunan ürünlerden bozulan veya kırılan olduğu durumlarda bu ürünleri stoktan**

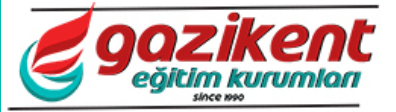

### **düşmek için kullanılması gereken fiş aşağıdakilerden hangisidir?**

- a) Stok- Virman fişi
- b) Diğer işlemler Sarf fişi
- c) Diğer malzeme fişleri Fire fişi
- d) Stok Sarf fişi

### **77) Taksitli ürün satışında 1 peşin 4 taksit işlemi gerçekleştirilmiştir. Alınan peşinatta hangi hesabımızda paramız artmaktadır?**

- a) Banka Hesabında
- b) Kredi kartı hesabında
- c) Çek hesabında
- d) Kasa

### **78) İş bankası hesabından Garanti bankası hesabına para aktarmak için yapılacak işlem aşağıdakilerden hangisidir?**

- a) Gönderilen havale
- b) Sarf fişi
- c) Virman fişi
- d) Para transferi

### **79) Banka hesabından para çekip kasamıza yatırmak için yapılacak işlem aşağıdakilerden hangisidir?**

- a) Kasa İşlemleri İşlemler-Banka işlemleri bankadan çekilen
- b) Kasa İşlemleri-Banka havale
- c) Banka İşlemleri –Kasaya havale
- d) Gönderilen havale

# **80) Stokta kayıtlı ürünlere alış fiyatı tanımlamak için yapılacak işlem aşağıdakilerden hangisidir?**

- a) Alım Satım tanımları Ürün fiyat listesi
- b) Alım Satım tanımları Malzeme alış fiyatları
- c) Stok Malzemeler Alış fiyatları
- d) Diğer İşlemler Malzeme Alış fiyatları

### **81) Faturada cari hesap seçmek için listeyi açan tuş aşağıdakilerden hangisidir?**

- a) F8
- b) F6
- c) F10
- d) F5

### **82) Cari hesaptan mal alırken aşağıdakilerden hangisi kullanılmalıdır?**

- a) Cari Hesap Alıcı Fiş Verilen Sipariş
- b) Cari Hesap Alıcı Fiş Alınan Sipariş
- c) Cari Hesap Satıcı Fiş Alınan Sipariş
- d) Cari Hesap Satıcı Fiş Verilen Sipariş
- **83) Ambarlardaki mal miktarını rapor halinde görüntülemek için aşağıdakilerden hangisi kullanılır?**
- a) Stok Durum Bilgileri Malzeme Ambar Durum Raporu
- b) Stok Dökümler Malzeme Ambar Durum Raporu
- c) Stok Analizler Malzeme Ambar Durum Raporu
- d) Stok İşlemler Malzeme Ambar Durum Raporu
- **84) İki ayrı ambara mal girişi yapıldığında bu malların faturasını tek faturada birleştirmek için nasıl bir işlem yapılmalıdır?**
	- a) Fatura kaydedilirken iki defa ambar seçmek gerekir
	- b) İki ayrı irsaliye kaydedilip fatura hazırlanırken irsaliye aktar komutu ile tek faturada birleştirilir
	- c) İki ayrı fatura kaydedilir. Daha sonra bir fatura daha eklenerek bu iki fatura birleştirilir
	- d) Böyle bir işlem yapılamaz

### **85) Gönderilen havale işleminden sonra hesaptan kesilen havale masrafını hangi fiş ile kaydedebiliriz?**

- a) Banka fişlerinden gönderilen havale fişi ile
- b) Banka fişlerinden gelen havale fişi ile
- c) Banka fişlerinden virman fişi ile
- d) Banka fişlerinden banka işlem fişi ile
- **86) Uygun fiş numarası oluşturulamadı uyarısı ile hangi durumda karşılaşılır?**
	- a) Standart kayıt numaralarının oluşturulmaması durumunda
	- b) Aktif dönem bulunmaması durumunda
	- c) Çalışma günlerinde problem olması durumunda
	- d) Veri tabanına bağlanılamaması durumunda
- **87) Çalışılan dönem bitip yeni döneme geçildiğinde geçen dönemde kalan bilgilerin yeni döneme aktarılmasını sağlayan işlem hangisidir?**
	- a) Devir
	- b) Dönem kapama
	- c) Virman
	- d) Yeni dönem ekleme
- **88) Her yıl hesaptan kesilen hesap işletim ücretini hangi fiş ile kaydedebiliriz?**
	- a) Banka fişlerinden gönderilen havale fişi ile
	- b) Banka fişlerinden gelen havale fişi ile
	- c) Banka fişlerinden virman fişi ile
	- d) Banka fişlerinden banka işlem fişi ile
- **89) Firmada gün içerisinde ödenen taksi ücreti, yemek ücreti, kargo ücreti gibi masrafları hangi fiş ile kaydedebiliriz?**
	- a) Kasa işlemlerinden muhasebe tediye fişi ile
	- b) Kasa işlemlerinden muhasebe tahsil fişi ile

- c) Kasa işlemlerinden cari hesap ödeme fiş ile
- d) Kasa işlemlerinden müstahsil makbuzu ile
- **90) Firmamız el işi işleme ya da kıyafet satan bir işyeri olduğu ve bu işlemelerin kendi evinde çalışan ticari bir kaydı bulunmayan şahıslardan alındığı düşünülürse. Bu alımları kaydetmek için hangi fiş kullanılmalıdır?**
	- a) Tediye fişi
	- b) Serbest meslek makbuzu
	- c) Müstahsil makbuzu
	- d) Konsinye giriş fişi

### **91) Satış için fiyat teklifi verdiğimizde hangi fişi kullanmalıyız?**

- a) Verilen Fiyat Teklifi
- b) Verilen Proforma Fatura
- c) Alınan Proforma Fatura
- d) Konsinye Çıkış

### **92) Dönem sonunda ambardaki malları sayıp bulunan miktarları düzeltmeyi sağlayan fiş hangisidir?**

- a) Stok İşlemler Ambar Sayımı
- b) Stok Analizler Ambar Sayımı
- c) Stok Durum Bilgileri Ambar Sayımı
- d) Stok Dökümler Ambar Sayımı

### **93) Bankaya verilen bir müşteri çekinin tekrar bize dönmesi durumunda aşağıdaki işlemlerden hangisi yapılmalıdır?**

- a) Bordrolardan işlem bordrosu müşteri çeki müşteriden portföye iade
- b) Bordrolardan işlem bordrosu müşteri çeki müşteriye iade
- c) Bordrolardan işlem bordrosu kendi çekimiz – bankadan portföye iade
- d) Bordrolardan işlem bordrosu müşteri çeki bankadan portföye iade
- **94) Ciro edilen bir müşteri çekinin verdiğimiz cari hesapta tahsil edilmesi durumunda kendi bilgisayarımızdan da tahsil edildi durumuna getirmek için hangi işlem yapılmalıdır?**
	- a) Bordrolardan işlem bordrosu müşteri çeki cirodan tahsil
	- b) Bordrolardan işlem bordrosu müşteri çeki müşteriye iade
	- c) Bordrolardan işlem bordrosu kendi çekimiz – müşteriden portföye iade
	- d) Bordrolardan işlem bordrosu müşteri çeki portföyden tahsil
- **95) Müşteriye yanlışlıkla kaydedilen bir kredi kartı fişi nerden iptal edilebilir?**
	- a) Cari hesaplardan
	- b) Banka fişlerinden
	- c) Cari hesap fişlerinden
	- d) Kasadan
- **96) Banka hesaplarında bulunan ticari hesapların kredi kartı işlemlerinde kullanılabilmesi için aşağıdaki işlemlerden hangisi kullanılmalıdır?**
	- a) Yani bir banka hesabı eklenmelidir
	- b) Banka hesabına çift tıklayarak kart açılır ve kredi kartı işlemleri kutusu işaretlenip kaydedilir
	- c) Dövizli ticari hesap açılır
	- d) İşlem yapmaya gerek yoktur
- **97) Portföyde bulunan bir senedi protesto ettiğimizde aşağıdaki işlemlerden hangisi kullanılmalıdır?**
	- a) Bordrolardan işlem bordrosu müşteri senedi – müşteriye iade
	- b) Bordrolardan işlem bordrosu borç senedimiz – portföyde protestolu
	- c) Bordrolardan işlem bordrosu müşteri senedi – portföyde protestolu
	- d) Bordrolardan işlem bordrosu müşteri senedi – portföyde karşılıksız
- **98) Fiş tarihi çalışma günleri dışında uyarısı ile karşılaşıldığında sorunu çözmek için aşağıdakilerden hangisi uygulanmalıdır?**
	- a) Bilgisayarın tarihini ileri ya da geri almak gerekir
	- b) Ticari sistemden çalışma günleri ayarlarını yapmak gerekir
	- c) Yeni bir dönem eklemek gerekir
	- d) Sistem işletmeninden firma çalışma bilgilerinden çalışma günlerini düzeltmek gerekir
- **99) Kasadan gün içerisinde toplamda ne kadar ödeme ya da ne kadar tahsilât yapıldığını rapor halinde görmek için hangisi kullanılmalıdır?**
	- a) Kasa Kasa İşlemleri Filtre Seçeneği Kullanılmalıdır
	- b) Kasa Dökümler Kasa Hesap Özeti Kullanılmalıdır
	- c) Kasa Durum Bilgileri Kasa Ekstresi
	- d) Kasa Durum Bilgileri Kasa Hesap Özeti Kullanılmalıdır

### **100)Nakit Tahsilat yapıldığında hangi kartın alacak bakiyesi artar?**

- a) Cari
- b) Banka
- c) Kasa
- d) Cekler
- **101) Üretim işlemi için hammadde ve mamulleri eklemek için hangi bölüm kullanılır?**
	- a) Sabit kıymet
	- b) Stok

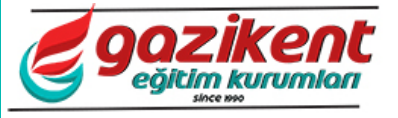

- c) Cari Hesap
- d) Kasa

### **102) Üretimi yapılacak mamulü tanımlarken kullanılacak malzemeleri nereye gireriz?**

- a) Mamul eklenirken mamul alt malzemelerine ekleriz
- b) Mamul eklenirken sağ tıklayıp mamul alt malzemeleri penceresini açıp ekleriz
- c) Mamulü ekledikten sonra tekrar ekle komutu ile alt malzemeleri ekleriz
- d) Alt malzemeler üretim esnasında eklenir

### **103) Bir cari hesap ile ilgili işlemlerimizin detaylı raporunu aşağıdakilerden hangisi ile görebiliriz?**

- a) Cari Hesaplardan İncele Seçeneği İle
- b) Cari Hesap Fişlerinden İncele Seçeneği İle
- c) Cari Hesap Dökümler Cari Hesap Hareketleri İle
- d) Cari Hesap Üzerine Sağ Tıklayıp Ekstre Seçeneği İle

### **104) Borçlu cari hesapların listesini nerden alabiliriz?**

- a) Cari Hesap Dökümler Borçlu Cari Hesaplar
- b) Cari Hesap Durum Bilgileri– Borçlu Cari Hesaplar
- c) Cari Hesap Analiz Borçlu Cari Hesaplar
- d) Cari Hesap –Borçlu Cari Hesaplar

### **105) Ticari sistemde kullanıcının işlemlerini kısıtlamak için aşağıdakilerden hangisi uygulanmalıdır?**

- a) Ticari Sistemden Kullanılmayacak Seçenekler Kapatılmalıdır
- b) Sistem İşletmeninden Firmalar Seçeneğinden Firma Çalışma Bilgilerinden Yetkiler Ayarlanmalıdır
- c) Sistem İşletmeninden Kullanıcılar Seçeneği İle Kullanıcı Yetkileri Ayarlanmalıdır
- d) Ticari Sistemden İzle Menüsünden Yetkiler Ayarlanmalıdır

### **106) Döviz üzerinden fatura kesmek için aşağıdakilerden hangisi ya da hangileri uygulanmalıdır?**

- a) Fatura kaydedilirken detaylardan döviz türü seçilmelidir
- b) Fiyatlar kaydedilirken fiyatları döviz cinsinden girmek gerekir
- c) İşleme başlamadan önce döviz kurlarının yazılması gerekir
- d) Hepsi
- **107) Satış işlemi esnasında kaydedilen siparişin onay bilgisinin otomatik olarak sevk edildi**

### **yapılması için aşağıdakilerden hangisi uygulanmalıdır?**

- a) Çalışma Bilgilerinden Stok İçerisinden Alım Bölümünden Sipariş Onay Bilgisinin Sevkedilebilir ayarlanması gerekir
- b) Çalışma Bilgilerinden Stok İçerisinden Satış Bölümünden Sipariş Onay Bilgisinin Sevkedilebilir ayarlanması gerekir
- c) Çalışma Bilgilerinden Cari Hesap İçerisinden - Alım Bölümünden Sipariş Onay Bilgisinin Sevkedilebilir ayarlanması gerekir
- d) Çalışma Bilgilerinden Cari Hesap İçerisinden Satış Bölümünden Sipariş Onay Bilgisinin Sevkedilebilir ayarlanması gerekir
- **108) Kredi kartından çekilen tutarları banka hesabına aktarırken yanlış fişin aktarılması durumunda fişi iptal etmek için aşağıdakilerden hangisi kullanılmalıdır?**
	- a) Banka fişlerinden ilgili fişi bulup silmek gerekir
	- b) Cari hesap fişlerinden ilgili fişi bulup silmek gerekir
	- c) Kasadan ilgili fişi bulup silmek gerekir
	- d) Kredi kartı fişlerinden ilgili fişi bulup silmek gerekir
- **109) Aldığımız bir malı değişim için iade edip yerine başka mal aldığımızda aşağıdaki işlemlerden hangisi yapılmalıdır?**
	- a) Verdiğimiz malı satış iade faturası ile verip Yerine verilen malı alım faturası ile kaydetmek gerekir.
	- b) Verdiğimiz malı alım iade faturası ile verip Yerine verilen malı satış faturası ile kaydetmek gerekir.
	- c) Verdiğimiz malı alım iade faturası ile verip Yerine alınan malı alım faturası ile kaydetmek gerekir.
	- d) Verdiğimiz malı alım satış iade faturası ile verip – Yerine alınan malı mal alım faturası ile kaydetmek gerekir.

# **110) Ödenmemiş Çeklerimizi listeletirken aşağıdaki filtrelerden hangisi kullanılmalıdır?**

- a) Son Durum Portföyde
- b) Son Durum Kendi Çekimiz
- c) Son Durum Müşteri Senedi
- d) Son Durum Borç Senedimiz
- **111) Aktif Pencereyi kapatmak için hangi kısayol kullanılır?**
	- a) F2
	- b) F4
	- c) Alt+F4
	- d) Ctrl+F4

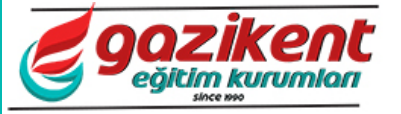

### **112) Logo go programından çıkmak için hangi kısayol kullanılır?**

- a) Ctrl+F4
- b) Alt+F4
- c) F4
- d) Ctrl+W

### **113) Ekle komutunun kısayolu hangisidir?**

- a) F2
- b) F3
- c) Insert
- d) F9

### **114) Çıkar Komutunun kısayolu hangisidir?**

- a) Delete
- b) F9
- c) F3
- d) Sağ tıklama

### **115) Fişlerde boş satır ekleme için hangi tuş bileşimi kullanılır?**

- a) Ctrl+Enter
- b) Shift+Enter
- c) Alt+Insert
- d) Shift+Insert

### **116) Fişlerde satır silmek için hangi tuş bileşimi kullanılır?**

- a) Ctrl+ Delete
- b) Shift+ Delete
- c) Alt+ Delete
- d) Delete

### **117) Satılan malın nakliye bedelini faturaya eklemek için aşağıdakilerden hangisi kullanılmalıdır?**

- a) Nakliye bedelini malzeme olarak fatura içine ekleme
- b) Nakliye bedelini masraf olarak fatura içerisine ekleme
- c) Nakliye bedelinipromosyon olarak fatura icerisine ekleme
- d) Nakliye bedelini ayrı bir fatura olarak kaydetme
- **118) Satılan malların yanında hediye olarak verilen malları faturaya eklemek için aşağıdakilerden hangisi kullanılmalıdır?**
	- a) Hediye olarak verilen malzemeyi ekleyip fiyatını sıfır yazmak
- b) Hediye olarak verilen malzemeyi ekleyip indirim yapmak
- c) Hediye olarak verilen malı promosyon olarak faturaya eklemek
- d) Hediye olarak verilen malzemeyi eklememek
- **119) Güvenlik şirketine yapılan ödemelerin faturasını aşağıdakilerden hangisiyle kaydederiz?**
	- a) Alım faturalarından alınan hizmet faturası ile
	- b) Satış faturalarından verilen hizmet faturası ile
	- c) Kasadan serbest meslek makbuzu ile
	- d) Cari hesap fişlerinden nakit ödeme ile

### **120) Satılan malın sadece depodan çıkışını kaydetmek için kullanılması gereken fiş aşağıdakilerden hangisidir?**

- a) Alım irsaliyesi
- b) Satış irsaliyesi
- c) Konsinye giriş irsaliyesi
- d) Konsinye çıkış irsaliyesi

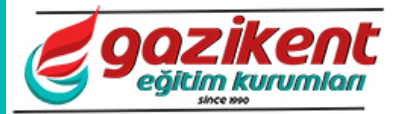

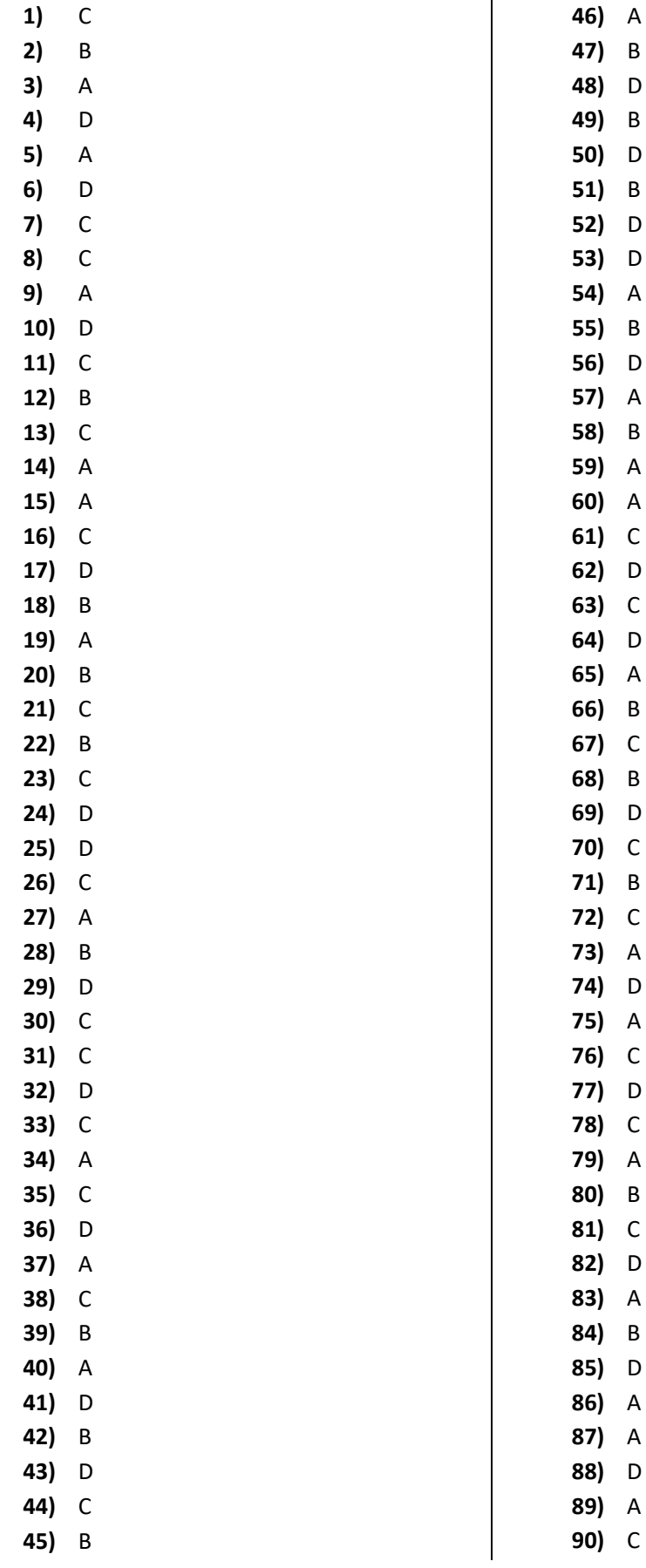

**gozikent** 

**91)** B **92)** A **93)** D **94)** A **95)** C **96)** B **97)** B **98)** D **99)** C **100)** A **101)** B **102)** A **103)** D **104)** B **105)** C **106)** D **107)** B **108)** A **109)** C **110)** B **111)** D **112)** B **113)** C **114)** A

- **115)** D
- **116)** B
- **117)** B
- **118)** C
- **119)** A **120)** B